## **How to create your online profile**

Mt Sima has a new webstore. This document outlines how to create a user profile for yourself and your family members on the new webstore. You will be all connected under the same profi

## **How to create a profile for yourself (and your family)**

- 1) To access Mt Sima's New WebStore click the following link: <https://mountsima.resortstore.net/en/catalogue/categories/>
- 2) Click on 'Login or Register' located in the upper right hand corner

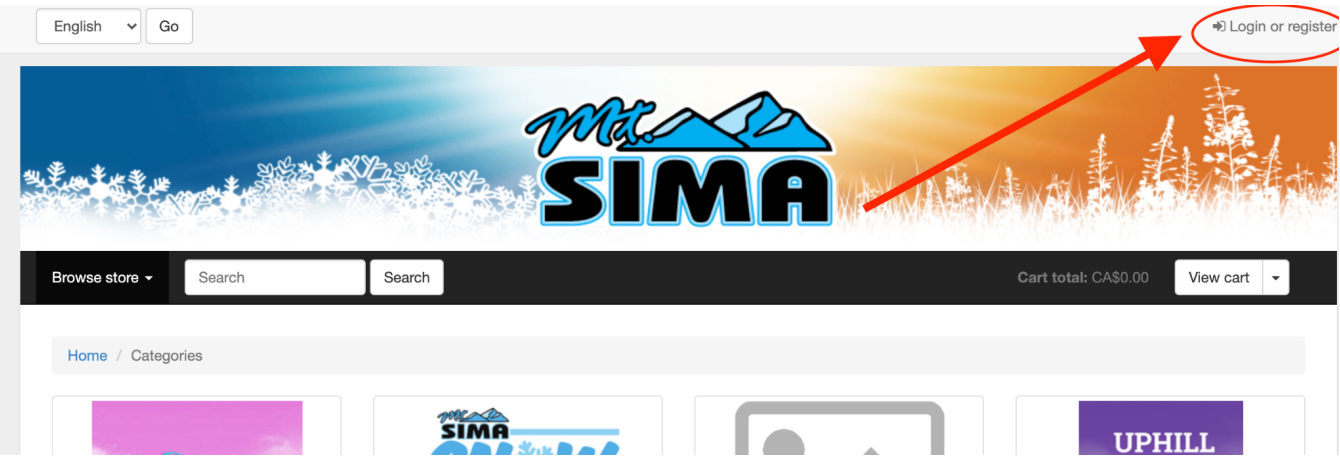

3) Under Register, enter in your email and create a password, click 'Register'

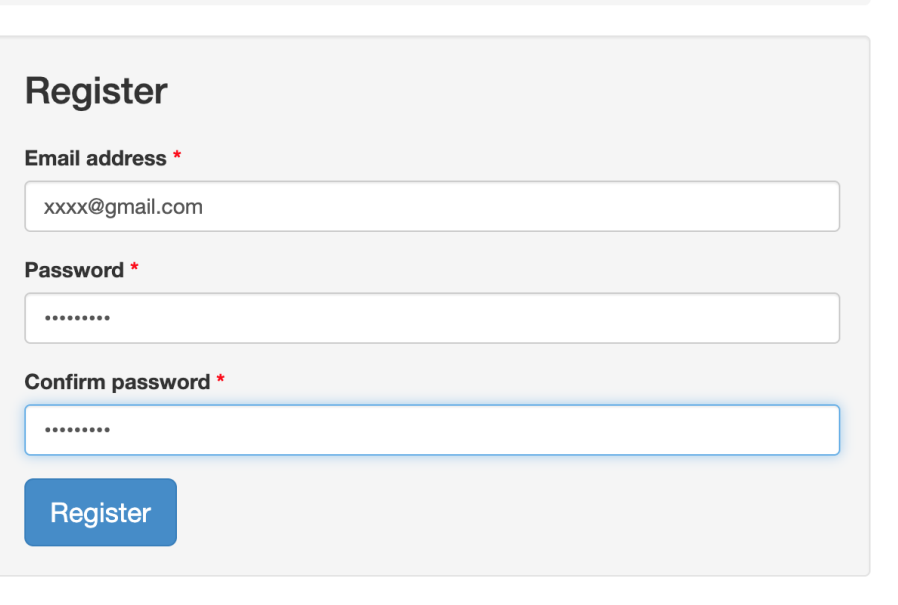

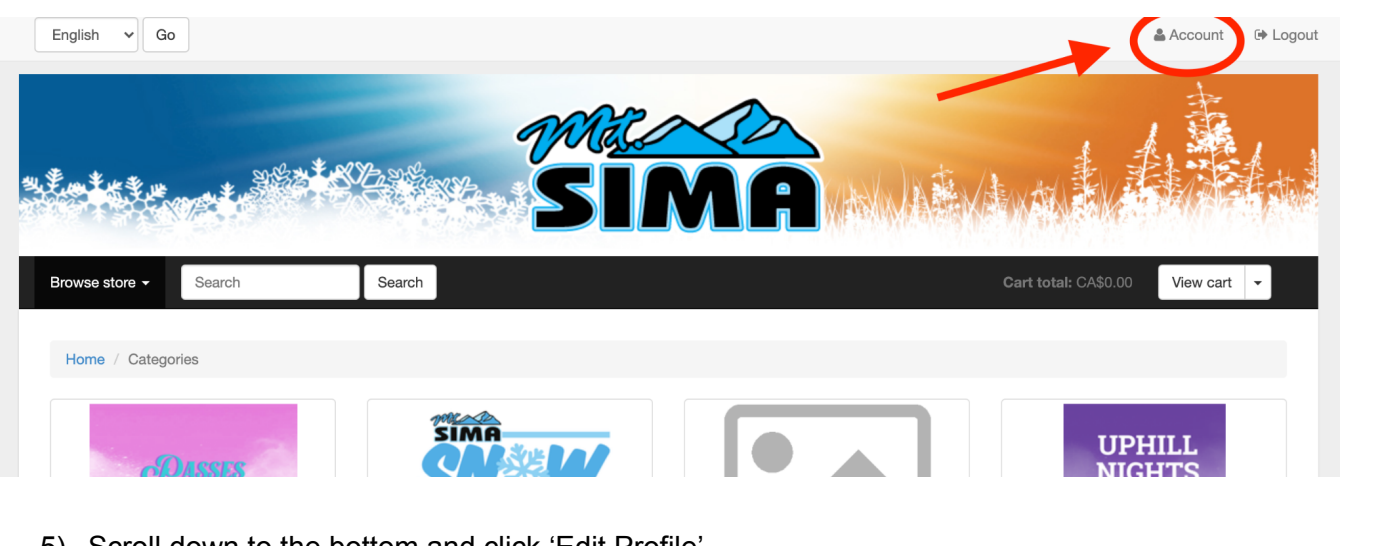

4) Click on 'Account' located in the upper right hand corner

5) Scroll down to the bottom and click 'Edit Profile'

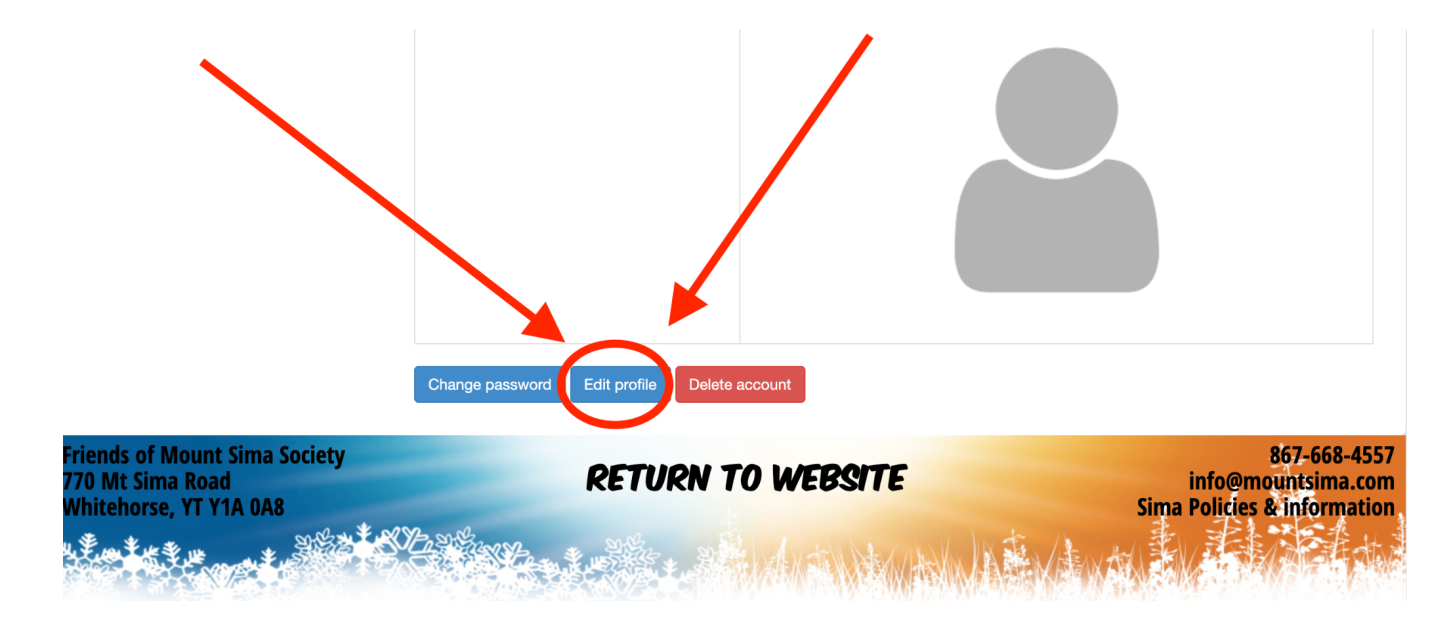

6) Enter in the required information regarding yourself and click 'Save'.

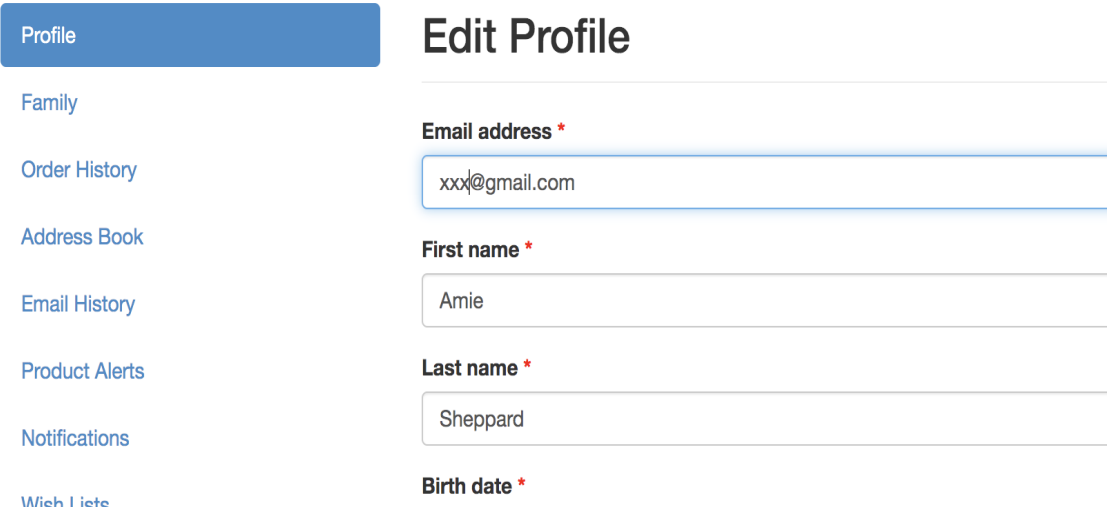

7) Add a profile for each of your family members -> Click 'Family' on the left hand column -> Add Family Member. Must have birthdate/correct age range for Kids camp registration to purchase products.

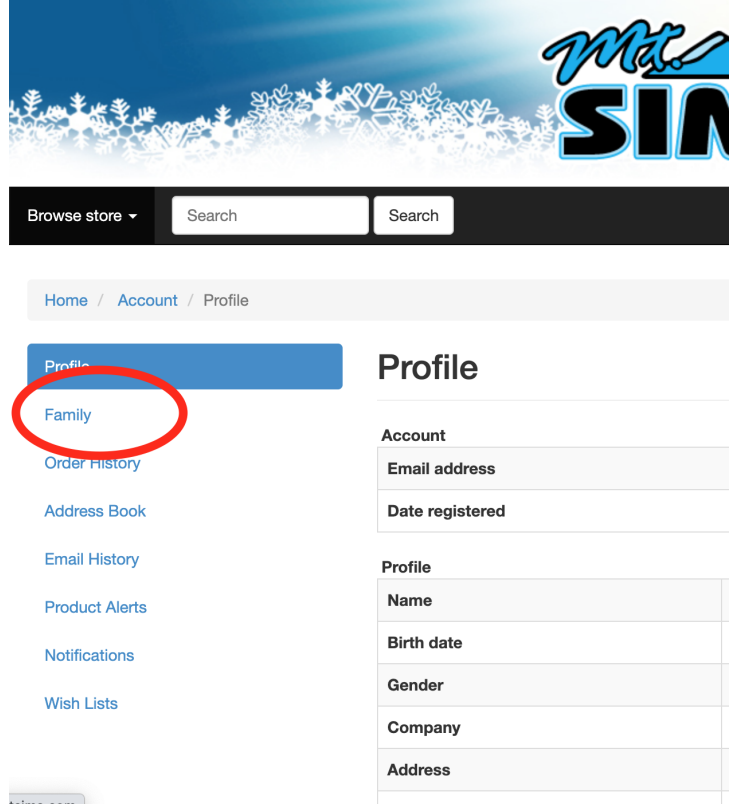

8) Once the profiles for your children have been created, you will be able to easily register for summer camps.